# **crawler Documentation**

**Egor**

**Sep 02, 2018**

### Contents:

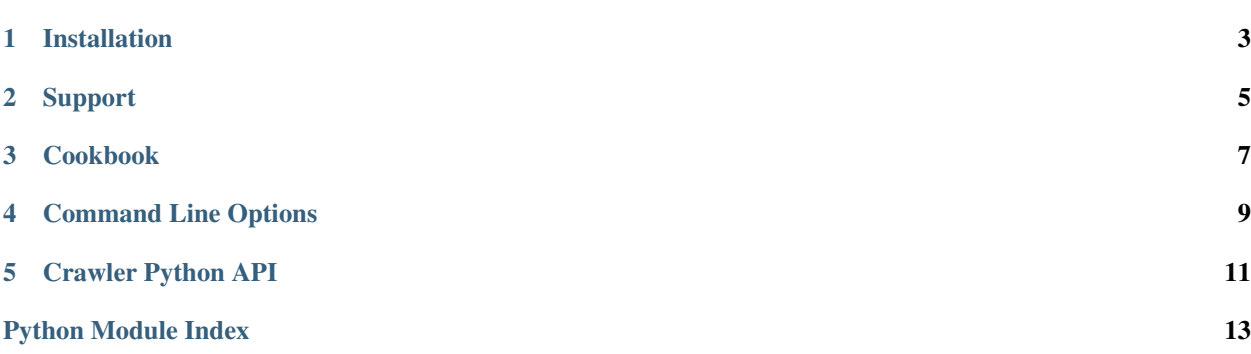

User Guide

Installation

#### <span id="page-6-0"></span>At the command line:

easy\_install crawler

#### Or, if you have pip installed:

pip install crawler

### Support

<span id="page-8-0"></span>The easiest way to get help with the project is to join the #crawler channel on [Freenode.](irc://freenode.net) We hang out there and you can get real-time help with your projects. The other good way is to open an issue on Github.

The [mailing list](https://groups.google.com/forum/#!forum/crawler) at is also available for support.

[Github](http://github.com/example/crawler/issues)

#### Cookbook

<span id="page-10-0"></span>Crawl a web page

The most simple way to use our program is with no arguments. Simply run:

python main.py -u <url>

to crawl a webpage.

Crawl a page slowly

To add a delay to your crawler, use  $-d$ :

python main.py -d 10 -u <url>

This will wait 10 seconds between page fetches.

Crawl only your blog

You will want to use the  $-i$  flag, which while ignore URLs matching the passed regex:

python main.py -i "^blog" -u <url>

This will only crawl pages that contain your blog URL.

Programmer Reference

### Command Line Options

<span id="page-12-3"></span><span id="page-12-0"></span>These flags allow you to change the behavior of Crawler. Check out how to use them in the Cookbook.

<span id="page-12-1"></span>**-d** <sec>, **--delay** <sec>

Use a delay in between page fetchs so we don't overwhelm the remote server. Value in seconds.

*Default*: 1 second

<span id="page-12-2"></span>**-i** <regex>, **--ignore** <regex>

Ignore pages that match a specific pattern.

*Default*: None

#### Crawler Python API

<span id="page-14-2"></span><span id="page-14-0"></span>Getting started with Crawler is easy. The main class you need to care about is

<span id="page-14-1"></span>crawler.utils.**should\_ignore**(*ignore\_list*, *url*) Returns True if the URL should be ignored

#### **Parameters**

- **ignore\_list** The list of regexs to ignore.
- **url** The fully qualified URL to compare against.

```
>>> should_ignore(['blog/$'], 'http://ericholscher.com/blog/')
True
>>> should_ignore(['home'], 'http://ericholscher.com/blog/')
False
>>> log('http://ericholscher.com/blog/', 200)
OK: 200 http://ericholscher.com/blog/
>>> log('http://ericholscher.com/blog/', 500)
ERR: 500 http://ericholscher.com/blog/
```
Other directive is testcode

log('http://ericholscher.com/blog/', 500)

That requires separate testoutput

```
ERR: 500 http://ericholscher.com/blog/
```
If i add this text and push will it automatically appear in the docs?

Python Module Index

<span id="page-16-0"></span>c

crawler.utils, [11](#page-14-1)

### Index

### Symbols

-d <sec>, –delay <sec> command line option, [9](#page-12-3) -i <regex>, –ignore <regex> command line option, [9](#page-12-3)

### C

command line option -d <sec>, –delay <sec>, [9](#page-12-3)  $-i$  <regex>,  $-i$ gnore <regex>, [9](#page-12-3) crawler.utils (module), [11](#page-14-2)

### S

should\_ignore() (in module crawler.utils), [11](#page-14-2)